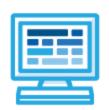

# **CodeHS**

# Intro to Programming with Tracy and micro:bit Syllabus 1 semester for Middle School (70-90 contact hours)

#### **Course Overview and Goals**

The Intro to Programming with Tracy and micro:bit course merges the Physical Computing with micro:bit and the Introduction to Python with Tracy courses. The Tracy course will provide the prerequisite information needed before students apply programming concepts to their physical micro:bit device.

Note that the Tracy lessons are in Python and the micro:bit lessons are in JavaScript. While the languages are different, the programming concepts are the same. The micro:bit lessons have videos and examples that provide a bridge between the differences in syntax.

**Learning Environment:** The course utilizes a blended classroom approach. The content is a mix of web-based and physical activities. Students will write and run code in the browser and engage in in-person collaborative exercises with classmates. Teachers utilize tools and resources provided by CodeHS to leverage time in the classroom and give focused 1-on-1 attention to students. Each unit of the course is broken down into lessons. Lessons consist of video tutorials, short quizzes, pseudocode exercises, physical explorations, example programs, and written programming exercises, adding up to over 60 hours of hands-on programming practice in total.

**Programming Environment:** Students write and run Tracy programs in Python in the browser using the CodeHS online editor. For micro:bit, students write and run programs in JavaScript in the browser using the <u>MakeCode</u> editor and will download their programs to their micro:bit devices for further testing.

**Prerequisites:** The Intro to Programming with Tracy and micro:bit course is designed for complete beginners with no previous background in computer science. The course is highly visual, dynamic, and interactive, making it engaging for those new to computer science.

More information: Browse the content of this course at https://codehs.com/course/9648

#### Course Breakdown

#### Unit 1: Tracy's World (.5 week/2 hours)

Browse the full content of this unit at https://codehs.com/library/course/9648/module/14523

| Objectives / Topics<br>Covered | <ul> <li>What is a command?</li> <li>How do we communicate with computers?</li> <li>Moving Tracy</li> <li>Drawing circles</li> <li>Tracy's coordinate system</li> </ul>                                                                          |
|--------------------------------|----------------------------------------------------------------------------------------------------|
| Example Assignments / Labs     | <ul> <li>3 exercises total</li> <li>Commands         <ul> <li>Drawing simple graphics</li> <li>Example Exercise: Caterpillar</li> <li>Combine multiple commands to write a program that has Tracy draw 5 circles in a row</li> </ul> </li> </ul> |

# Unit 2: Moving Tracy Efficiently (1 week/4 hours)

Browse the full content of this unit at <a href="https://codehs.com/library/course/9648/module/14524">https://codehs.com/library/course/9648/module/14524</a>

| Objectives / Topics<br>Covered | <ul><li>Turning Tracy at right angles</li><li>For Loops</li><li>Using coordinates and angles to move Tracy's position</li></ul>                                                                                                 |  |
|--------------------------------|----------------------------------------------------------------------------------------------------|--|
| Example Assignments / Labs     | <ul> <li>7 exercises total</li> <li>Turning Tracy at right angles         <ul> <li>Learn how to use the left and right commands to let Tracy explore more of her world</li> <li>Example Exercise: 4 Columns</li></ul></li></ul> |  |

# Unit 3: Designing and Communicating Solutions (1 week/6 hours)

Browse the full content of this unit at <a href="https://codehs.com/library/course/9648/module/14525">https://codehs.com/library/course/9648/module/14525</a>

| Objectives / Topics<br>Covered | <ul> <li>Commenting your code</li> <li>Naming rules in Python</li> <li>Functions</li> <li>Artistic commands</li> <li>Top Down Design</li> </ul>                                                                                                |
|--------------------------------|----------------------------------------------------------------------------------------------------|
| Example Assignments / Labs     | <ul> <li>8 exercises total</li> <li>Commenting Your Code         <ul> <li>Commenting is important to make sure your code is understandable to yourself and others.</li> <li>Example Exercise: Circle Pyramid with Comments</li></ul></li></ul> |

#### • Artistic Commands

- There are many ways to get creative with the graphics Tracy draws, such as using color, filling in shapes, and leaving trails with varying thicknesses.
- Example Exercise: Kid's Shapes Toy
   Write a program to have Tracy draw a representation of a popular toy used to teach children shapes and colors. There should be 4 different shapes with 4 different colors.

#### Top Down Design

- Solve large Tracy problems by breaking them down into smaller, more manageable problems.
- Example Exercise: Bubble Wrap 2.0
   In this program, you should have Tracy add highlights to each bubble from our Bubble Wrap example program. Use top down design to break this large problem into smaller pieces!

#### Unit 4: Controlling Tracy with Variables (1.5 week/7 hours)

Browse the full content of this unit at <a href="https://codehs.com/library/course/9648/module/14526">https://codehs.com/library/course/9648/module/14526</a>

| Objectives / Topics<br>Covered | <ul> <li>Variables</li> <li>User input</li> <li>Parameters</li> <li>The value of i in for loops</li> </ul>                                                                                                    |
|--------------------------------|----------------------------------------------------------------------------------------------------|
| Example Assignments / Labs     | <ul> <li>10 exercises total</li> <li>Variables         <ul> <li>Variables are used to store and manipulate values in our programs.</li> <li>Example Exercise: Dart Board</li> <li>Write a program that uses variables to draw a dart board which consists of 4 concentric circles that each increase in radius by 25 pixels.</li> </ul> </li> </ul>              |
|                                | <ul> <li>User Input</li> <li>We can use input from a user to control certain commands in our code and make our programs more personalized.</li> <li>Example Exercise: Four Corners         User input will dictate the length of the sides of a square. Squares of the indicated size will be drawn in each corner of the canvas.     </li> </ul>                |
|                                | <ul> <li>Parameters</li> <li>Parameters can be used to customize functions to make them more reusable.</li> <li>Example Exercise: Colorful Caterpillar         Use parameters to draw a caterpillar with 8 body circles of 4 different colors.     </li> </ul>                                                                                                   |
|                                | <ul> <li>The Value of i in For Loops</li> <li>The value of i in a for loop is actually a variable! It can be altered and used to control commands in our code.</li> <li>Example Exercise: Dart Board Using i         Alter your previous Dart Board program to use the value of i to control the circle's radius instead of a separate variable.     </li> </ul> |

# Unit 5: Intro to Physical Computing with micro:bit (1-2 weeks/5-10 hours)

Browse the full content of this unit at <a href="https://codehs.com/library/course/9648/module/14520">https://codehs.com/library/course/9648/module/14520</a>

| Objectives / Topics<br>Covered | <ul> <li>Intro to physical computing</li> <li>Goal Setting</li> <li>Comments</li> <li>Pseudocode</li> <li>Analog vs. digital</li> <li>Variables</li> <li>Connecting external components</li> </ul> |  |
|--------------------------------|----------------------------------------------------------------------------------------------------|--|
| Example Assignments / Labs     | • Variables                                                                                                    |  |

# Unit 6: Making Decisions (1 week/5 hours)

Browse the full content of this unit at <a href="https://codehs.com/library/course/9648/module/14527">https://codehs.com/library/course/9648/module/14527</a>

| Objectives / Topics<br>Covered | <ul> <li>If statements</li> <li>If/else statements</li> <li>While loops</li> </ul>                                                                                                    |
|--------------------------------|----------------------------------------------------------------------------------------------------|
| Example Assignments / Labs     | <ul> <li>6 exercises total</li> <li>If statements         <ul> <li>If statements will execute code only if certain conditions are met</li> <li>Example Exercise: Happy Face</li></ul></li></ul> |

#### While Loops

- A while loop allows code to be executed repeatedly based on a given Boolean condition.
- Example Exercise: Increasing Squares
   Write a program that has Tracy draw concentric squares form the center of the canvas until the length variable reaches 400 pixels.

#### Unit 7: Program Control with micro:bit (2-3 weeks/10-15 hours)

Browse the full content of this unit at <a href="https://codehs.com/library/course/9648/module/14521">https://codehs.com/library/course/9648/module/14521</a>

| Objectives / Topics<br>Covered | <ul> <li>For loops</li> <li>While loops</li> <li>Variables</li> <li>Making sound</li> <li>If statements</li> <li>If/else statements</li> <li>Using buttons</li> <li>Using servo motors</li> <li>Operators (arithmetic, comparison, and logical)</li> <li>Using sensors (light, temperature, acceleration, distance)</li> <li>Functions and parameters</li> </ul>                                                                                                    |
|--------------------------------|----------------------------------------------------------------------------------------------------|
| Example Assignments / Labs     | <ul> <li>4 explorations</li> <li>17 exercises in total</li> <li>Example exercises:         <ul> <li>Twinkle Twinkle</li> <li>Control your micro:bit to play Twinkle Twinkle Little Star! Use loops (maybe more than one!) to play the song until the program is manually stopped.</li> <li>Servo Position by Button Press</li> <li>Increase the servo position by 90 degrees each time Button A is pressed. Decrease the servo position by 90 degrees each time Button B is pressed. Repeat this motion until the program is manually ended.</li> <li>Temperature Monitor</li> <li>Create a temperature monitor. If the temperature is between 60 and 70 degrees fahrenheit, the middle LED should stay on. If the temperature is below 60 or above 70 degrees fahrenheit, the middle LED should blink on and off at a speed of a quarter second. Repeat this motion until the program is manually ended.</li> <li>LED Arrow Following Servo</li> <li>When button A is pressed, increase the servo position by 90 degrees. When button B is pressed, decrease the servo position by 90 degrees. Use functions to light an LED arrow on the screen that points in the direction of the servo (up, down, left, or right).</li> </ul> </li> </ul> |

# Unit 8: Tracy Challenges (1 week/6 hours)

Browse the full content of this unit at <a href="https://codehs.com/library/course/9648/module/14528">https://codehs.com/library/course/9648/module/14528</a>

| Objectives / Topics<br>Covered | <ul> <li>Control Structures</li> <li>Commands</li> <li>Defining versus Calling Functions</li> <li>Control flow</li> <li>Looping</li> <li>Conditionals</li> <li>Commenting code</li> <li>Top Down Design</li> </ul> |  |
|--------------------------------|----------------------------------------------------------------------------------------------------|--|
| Example Assignments / Labs     | <ul> <li>Challenges         <ul> <li>Students use all of the skills learned in the course to solve complex puzzles and challenges.</li> <li>Example Exercise: Guess a Number 2.0</li></ul></li></ul>               |  |

# Unit 9: Advanced micro:bit (4-7 weeks/20-35 hours)

Browse the full content of this unit at <a href="https://codehs.com/library/course/9648/module/14522">https://codehs.com/library/course/9648/module/14522</a>

| Objectives / Topics<br>Covered | <ul> <li>Challenges</li> <li>Explore a new sensor</li> <li>Build a step-by-step project</li> <li>Final project</li> </ul>                                                                                                    |  |
|--------------------------------|----------------------------------------------------------------------------------------------------|--|
| Example Assignments / Labs     | <ul> <li>Example exercises:         <ul> <li>Explore a new sensor</li> <li>Research a sensor we have not studied in this course and explore how it is used. In a group, develop and present a lesson to teach your peers about your chosen sensor, including exercises where they can practice using the sensor for themselves.</li> </ul> </li> <li>Build a step-by-step project         <ul> <li>Find a ready-made project online. Follow the steps to recreate the project using your micro:bit and any needed materials.</li> <li>Create an updated set of directions complete with pictures and tips from your experience.</li> </ul> </li> <li>Final project         <ul> <li>Use your micro:bit to bring an idea to life using sensors and external components.</li> <li>Present your project to peers, administration, and family!</li> </ul> </li> </ul> |  |

# **Supplemental Material**

| Supplementary Units       | Prerequisite/Recommended Unit(s)                                                                     | # of activities |
|---------------------------|----------------------------------------------------------------------------------------------------|-----------------|
| Advanced Tracy Challenges | All modules in course are complete                                                                   | 4               |
| Abstraction               | Preferably placed following 'Top Down Design' in the 'Designing and Communicating Solutions' module. | 6               |
| Categorizing Triangles    | All modules in course are complete; students should have some basic knowledge of geometry            | 13              |